## HOW TO SETUP EXAM MODE

(Very Much Useful for Colleges/Test Centers)

1) Create a standard user (No Admin Privileges)

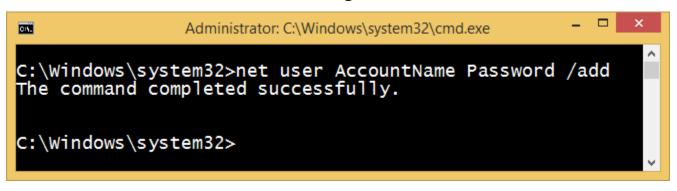

2) Install the software on the new user account

| C Blue Cardinal Studios C++ IDE Setup                                                                                                    | - 🗆         | ×       |  |  |  |  |  |  |  |
|----------------------------------------------------------------------------------------------------|-------------|---------|--|--|--|--|--|--|--|
| License Agreement<br>Please review the license terms before installing Blue Cardinal Studios C++ IDE                                                                                                    |             | C.      |  |  |  |  |  |  |  |
| Press Page Down to see the rest of the agreement.                                                                                                    |             |         |  |  |  |  |  |  |  |
| MIT License                                                                                                    |             | ^       |  |  |  |  |  |  |  |
| Copyright (c) 2019, Souleh Shaikh, Blue Cardinal Studios<br>Permission is hereby granted, free of charge, to any person obtaining a copy<br>of this software and associated documentation files (the "Software"), to deal<br>in the Software without restriction, including without limitation the rights<br>to use, copy, modify, merge, publish, distribute, sublicense, and/or sell<br>copies of the Software, and to permit persons to whom the Software is<br>furnished to do so, subject to the following conditions: |             |         |  |  |  |  |  |  |  |
|                                                                                                    |             | *       |  |  |  |  |  |  |  |
| If you accept the terms of the agreement, click I Agree to continue. You must accept the agreement to install Blue Cardinal Studios C++ IDE.                                                                                                    |             |         |  |  |  |  |  |  |  |
| Blue Cardinal Studios C++ IDE 1.0.0                                                                                                    |             |         |  |  |  |  |  |  |  |
| I Agree                                                                                                    | Can         | cel     |  |  |  |  |  |  |  |
|                                                                                                    |             |         |  |  |  |  |  |  |  |
|                                                                                                    |             |         |  |  |  |  |  |  |  |
| C Blue Cardinal Studios C++ IDE Setup                                                                                                    |             | ×       |  |  |  |  |  |  |  |
| Blue Cardinal Studios C++ IDE Setup  Choose Installation Options Who should this application be installed for?                                                                                                    |             | ×       |  |  |  |  |  |  |  |
| Choose Installation Options                                                                                                    | ust yoursel | ×<br>C  |  |  |  |  |  |  |  |
| Choose Installation Options<br>Who should this application be installed for?                                                                                                    | ust yoursel | ×<br>C• |  |  |  |  |  |  |  |
| Choose Installation Options<br>Who should this application be installed for?<br>Please select whether you wish to make this software available to all users or ju                                                                                                    | ust yoursel | ×<br>C  |  |  |  |  |  |  |  |
| Choose Installation Options<br>Who should this application be installed for?<br>Please select whether you wish to make this software available to all users or ju                                                                                                    | ust yoursel | ×<br>C  |  |  |  |  |  |  |  |
| Choose Installation Options<br>Who should this application be installed for?<br>Please select whether you wish to make this software available to all users or ju                                                                                                    | ust yoursel | ×<br>f  |  |  |  |  |  |  |  |
| Choose Installation Options<br>Who should this application be installed for?<br>Please select whether you wish to make this software available to all users or ju<br>Anyone who uses this computer (all users)<br>Only for me (Souleh)                                                                                                    | ust yourse  | ×<br>If |  |  |  |  |  |  |  |

| C Blue C | Cardinal Studios C++ IDE Setup 🚽 🗖 🗡                                                                                                    |
|----------|----------------------------------------------------------------------------------------------------|
|          | Completing Blue Cardinal Studios<br>C++ IDE Setup<br>Blue Cardinal Studios C++ IDE has been installed on your<br>computer.<br>Click Finish to close Setup.<br>I Run Blue Cardinal Studios C++ IDE |
|          | < Back Finish Cancel                                                                                                    |

3) You are all done. It will show something like this whenever someone tries to switch Exam Mode to OFF. Remember don't give admin password to the student you are taking test of.

|      | Blue Cardinal Studios C++ IDE                                    |                   |           |                                                                                                    |                 |       | _    |    | × |
|------|------------------------------------------------------------------|-------------------|-----------|----------------------------------------------------------------------------------------------------|-----------------|-------|------|----|---|
| File | Edit                                                             | Code              | View      | Help                                                                                                    |                 |       |      |    |   |
| 1    | #in                                                              | clude≺i           | iostrea   | >                                                                                                    |                 |       |      |    |   |
| 2    | usi                                                              | ng name           | espace    | td;                                                                                                    |                 |       |      |    |   |
| 3    | int                                                              | <pre>main()</pre> | ) {       |                                                                                                    |                 |       |      |    |   |
| 4    |                                                                  |                   |           | s how you will be asked<br>h 'Exam Mode' to 'OFF'";                                                        |                 | word, | if y | ou |   |
| 5    |                                                                  | returr            | n 0;      |                                                                                                    |                 |       |      |    | _ |
| 6    | }                                                                |                   | <b>()</b> | User Account Control                                                                                       | ×               |       |      |    |   |
| 7    |                                                                  |                   |           |                                                                                                    | _               |       |      |    |   |
|      |                                                                  |                   |           | you want to allow the following p<br>anges to this computer?                                               | orogram to make |       |      |    |   |
|      |                                                                  |                   |           | Program name: Exam Mode OFF<br>Verified publisher: Blue Cardinal Stud<br>File origin: Hard drive on this o |                 |       |      |    |   |
|      | To continue, type an administrator password, and then click Yes. |                   |           |                                                                                                    |                 |       |      |    |   |
|      |                                                                  |                   | F         | Souleh                                                                                                    |                 |       |      |    |   |
|      |                                                                  |                   | ⊙ Sho     | details                                                                                                    | Yes No          |       |      |    |   |